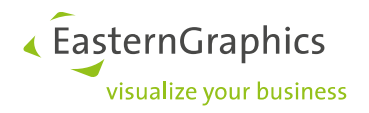

# **Product Documents (2023-02-28)**

**Product type: pCon.planner - Technical Tips** 

#### Content

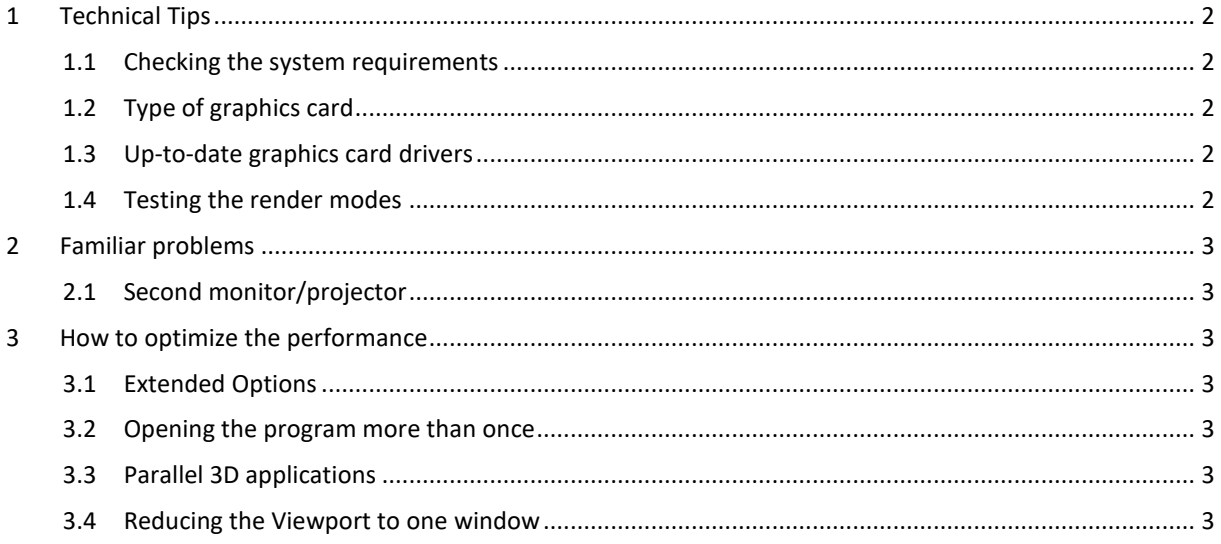

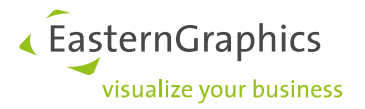

## <span id="page-1-0"></span>**1 Technical Tips**

#### <span id="page-1-1"></span>**1.1 Checking the system requirements**

Always check before installing pCon.planner that your hardware meets the recommended minimum system requirements. If this is not so, there is no guarantee that the software will run smoothly.

You will find the system requirements that we recommend [here.](http://pcon-planner.com/uploads/pdf/System_requirements.pdf)

### <span id="page-1-2"></span>**1.2 Type of graphics card**

The type of graphics card installed on your system will be a crucial factor in stable operation of pCon.planner 8, determining the level of performance.

There are two basic types of graphics card. One is the onboard card. These are simple graphics chips without their own processor (GPU) and have only a small memory of their own with which to process graphics data. They make use of parts of the random access memory (RAM) of the computer into which they are installed. They have the advantage of not consuming much electricity, being relatively cheap to buy and being suitable for most applications such as text and image processing. Onboard cards are, in particular, frequently installed in laptops.

The other sort is the dedicated graphics card system. These are cards which have their own processor (GPU) and a high-volume graphics memory. They are systems which will always provide very much higher performance than onboard card solutions. They are available for everyday office use, which usually means 2D applications, such as in image processing, but they are also intended for use in the 3D field.

As the pCon.planner 8 is 3D software, it will need adequate resources on the hardware side. This means that it can only be used to its full performance level if installed with a dedicated graphics card.

It is, however, possible to operate it with onboard systems, although with some limitations. There is a description below of what to do to optimize operation on the lower-performance type of system.

There are laptops which use onboard and dedicated graphics cards. These are called hybrids. The user can decide which graphics card to use to support the application currently being operated. If you have a hybrid, you should therefore assign the dedicated card to pCon.planner 8. We have written more on this in our blog entry: How to [solve display and performance problems in pCon.planner](http://www.easterngraphics.com/pcon/en/2017/12/12/how-to-solve-display-and-performance-problems-in-pcon-planner/) and recommend you look at it.

### <span id="page-1-3"></span>**1.3 Up-to-date graphics card drivers**

Quite often, any problems with the pictures in pCon.planner 8 are not due to the graphics hardware but to a certain piece of software, the driver program, which was used to install it in the (Windows) operating system. For that reason we recommend you always use an up-to-date graphics card driver. These are usually to be found on the web pages of the particular graphics card manufacturer.

### <span id="page-1-4"></span>**1.4 Testing the render modes**

The modes of render for pCon.planner 8 are distinguished by their processing speeds. If you choose *Concept* mode for up-to-date graphics cards, that will usually be the quickest. On older systems the quickest will be *Shaded* mode. It is worth trying out how the differences between the modes work out on your system.

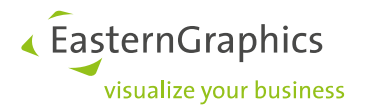

## <span id="page-2-0"></span>**2 Familiar problems**

#### <span id="page-2-1"></span>**2.1 Second monitor/projector**

If a second monitor or a projector, which extends the main display so that there is a second screen, is connected to your computer while pCon.planner 8 is running, there may be picture faults and even a crash of the software. One of the most frequent reasons is shortage of graphics card memory. In both cases (crash or poor pictures) we recommend that you operate only one monitor while running pCon.planner.

### <span id="page-2-2"></span>**3 How to optimize the performance**

Use the following tips to help you optimize performance. They can help particularly in the case of graphics hardware that is more than 2 years old, so that despite the limitations you can work with the software.

### <span id="page-2-3"></span>**3.1 Extended Options**

The Extended Options provide you with the opportunity to adapt the graphic representation, enabling it to make less demand on the hardware resources

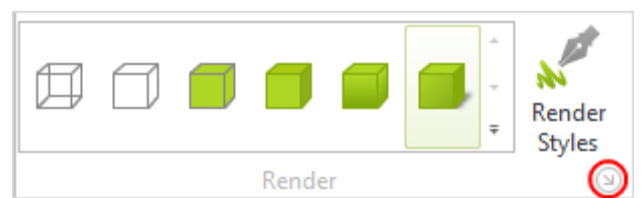

The Extended Options are to be found in the *Render* group, *View* tab. There is a small icon on the right lower edge (see the red circle in the screenshot on the left). Click on this.

Change over to the *Quality* tab. Set *Texture Quality* to *Simple* and the *Shadow Quality* to *Normal*. *Global Edge Reduction* has been preset to 11%. Raising this figure will have a positive effect on the computations for the representation of objects.

### <span id="page-2-4"></span>**3.2 Opening the program more than once**

You should avoid opening pCon.planner 8 more than once, as the hardware resources required would then have to be shared rather than simply being available to the one program.

### <span id="page-2-5"></span>**3.3 Parallel 3D applications**

While running and using the pCon.planner, do not use other 3D applications at the same time (for instance AutoCAD), as the same hardware resources will be accessed by both applications and in each case there will be a reduction in performance.

#### <span id="page-2-6"></span>**3.4 Reducing the Viewport to one window**

If you have fairly weak graphics hardware, it may be wise to work simply in one viewport without subdividing it. Also, reducing the size of the screen area used for the software on your monitor will mean the graphics are computed faster.

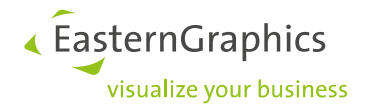

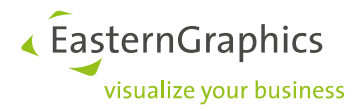

#### **Legal remarks**

© EasternGraphics GmbH | Albert-Einstein-Straße 1 | 98693 Ilmenau | GERMANY

This work (whether as text, file, book or in other form) is copyright. All rights are reserved by EasternGraphics GmbH. Translation, reproduction or distribution of the whole or parts thereof is permitted only with the prior agreement in writing of EasternGraphics GmbH.

EasternGraphics GmbH accepts no liability for the completeness, freedom from errors, topicality or continuity of this work or for its suitability to the intended purposes of the user. All liability except in the case of malicious intent, gross negligence or harm to life and limb is excluded.

All names or descriptions contained in this work may be the trademarks of the relevant copyright owner and as such legally protected. The fact that such trademarks appear in this work entitles no-one to assume that they are for the free use of all and sundry.